## Guía de uso

**Legalteca** es una herramienta de trabajo que cubre las necesidades de los profesionales, aprovechando al máximo el contenido y optimizando la productividad.

**Descubre tu obra** en **Legalteca** y disfruta de todas sus **ventajas**.

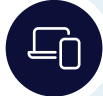

### Movilidad

Las obras se podrán consultar a través de los diferentes dispositivos que utilices (móvil, portátil, tablet y ordenador) y en cualquier momento y lugar. Con el modo offline, también se accederá a las obras sin conexión a internet.

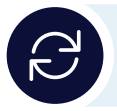

### Actualización permanente

Las obras se actualizarán automáticamente, manteniendo versiones anteriores y traspasando notas personales. Además, las publicaciones informarán por email de las novedades a los usuarios.

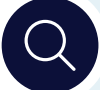

### Búsqueda

Un potente y preciso buscador permitirá encontrar la información sobre los textos de las obras, números de revistas o versiones de una obra y dosieres creados, en todos los contenidos de la biblioteca.

**Búsqueda sobre el índice.** Especialmente útil para ir de forma rápida a un artículo concreto o para localizar el epígrafe o capítulo en el que se encuentre la información de interés.

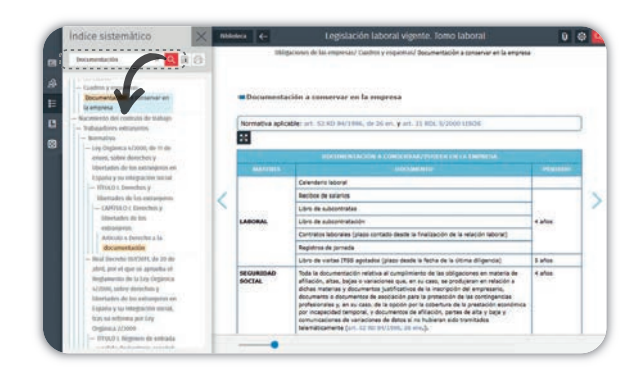

# **IIILegalteca**

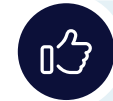

### Intuitiva y fácil de usar

Accesible a través de Internet, y sin necesidad de descargar ningún programa previamente, es compatible con todos los sistemas operativos y dispositivos.

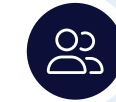

### Personalización

Innovadoras funcionalidades permiten personalizar los contenidos (subrayar, realizar anotaciones, marcadores, compartir, enviar, crear dosieres, etc.).

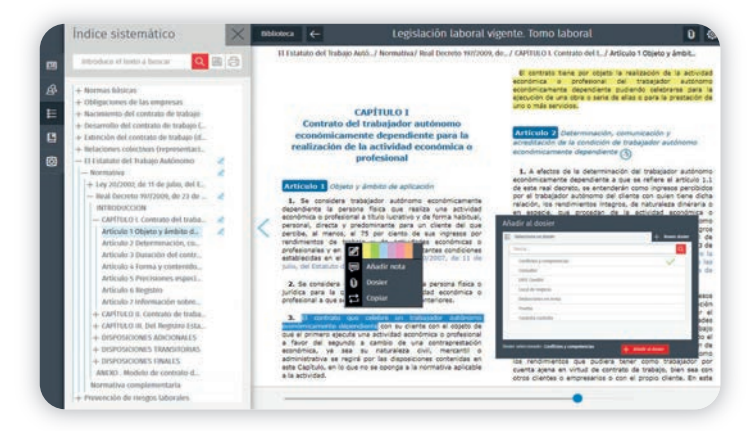

**Búsqueda sobre todo el contenido de la obra**. Esta opción localiza todos aquellos documentos en los que aparezcan los términos buscados, ordenando los resultados según su relevancia con respecto a la búsqueda. Desde la lista de resultados se podrá navegar a cada uno de los documentos reseñados.

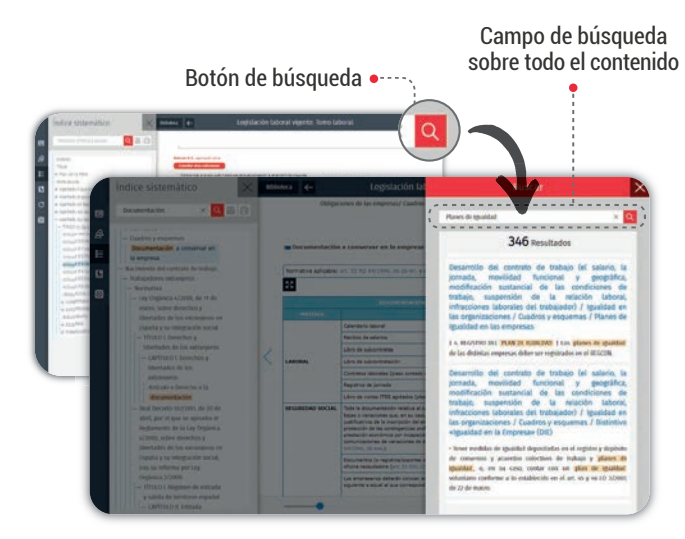

**INFORMACIÓN IMPORTANTE**: Si has recibido previamente un correo electrónico deberás seguir los pasos que en él se detallan.

Estimado/a cliente/a,

Para acceder a la versión electrónica de tu publicación, por favor, sigue las siguientes indicaciones:

En el correo electrónico o carta que has recibido clica/teclea la URL y llegarás a esta pantalla.

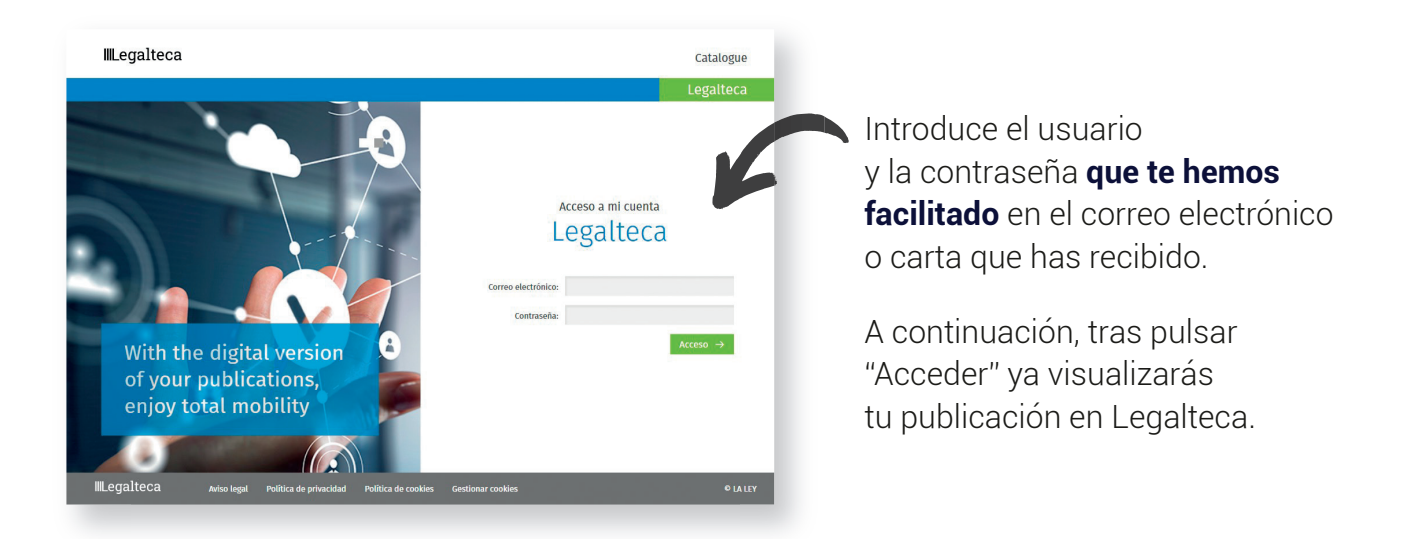

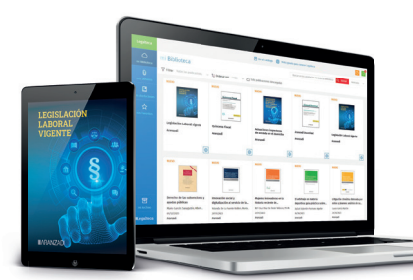

#### **Evolucionamos para ti**

Descubre tu obra en Legalteca y disfruta de todas sus ventajas

### **Servicio de Atención al Cliente**

Ante cualquier incidencia en el proceso de registro de la obra no dudes en ponerte en contacto con nuestro Servicio de Atención al Cliente enviándonos un correo electrónico a clientesaranzadi@aranzadilaley.es.

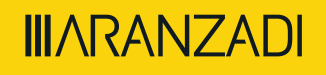